## **A "how to access" guide to the…**

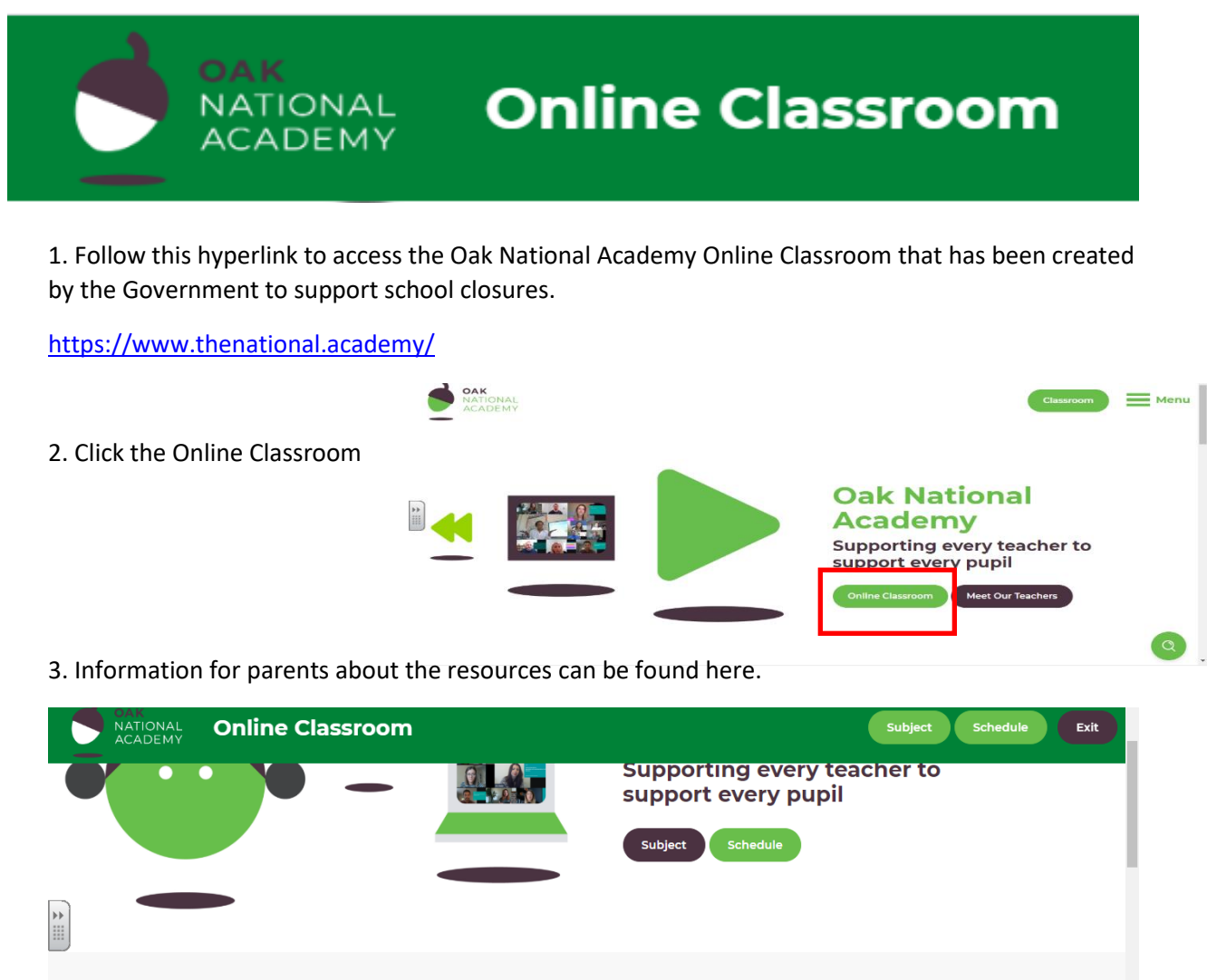

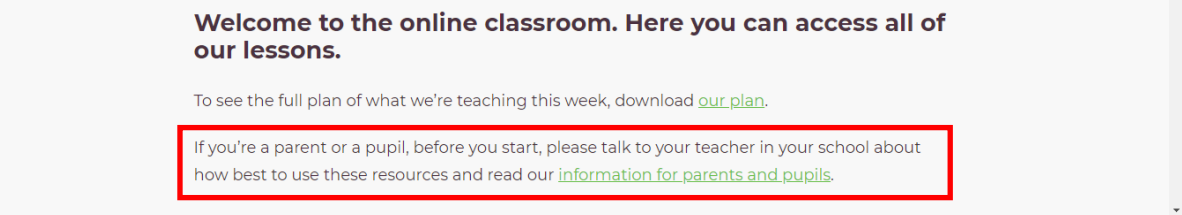

4. Click **schedule** to follow the planned sequence of teaching or click **subject** to choose individual lessons.

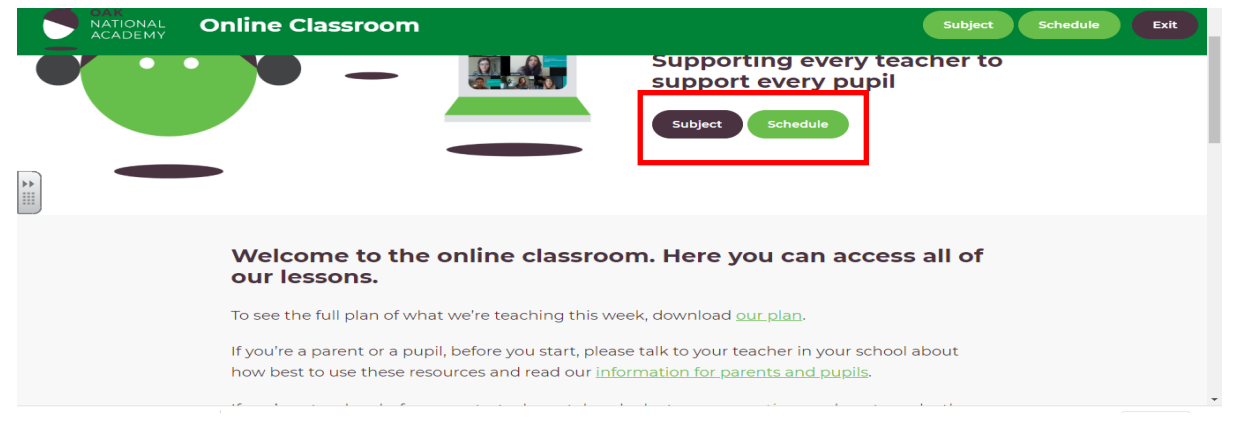

5. Now choose your relevant year group.

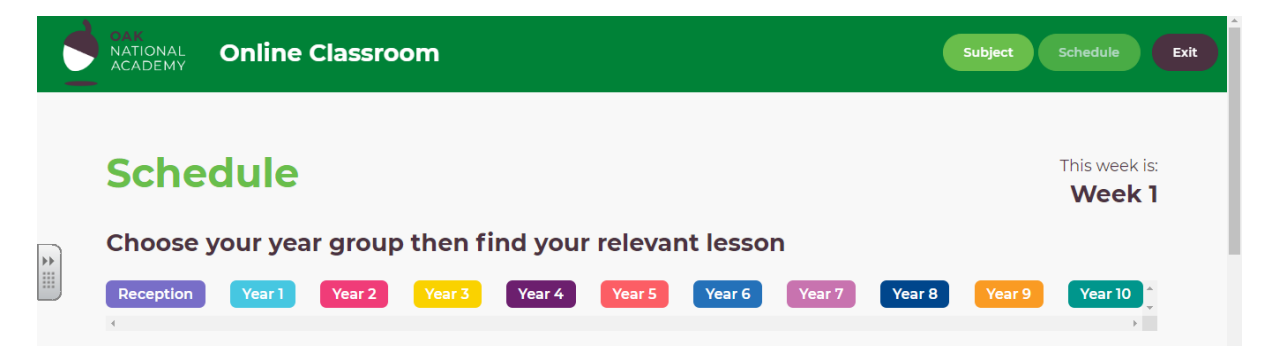

6. You fill find the lessons for that day and the scheduled lessons for the week.

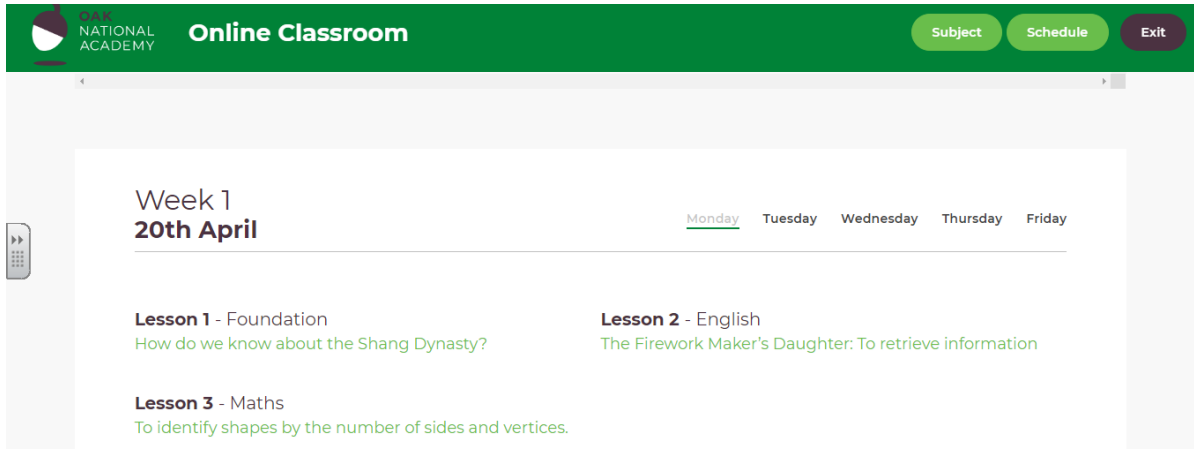